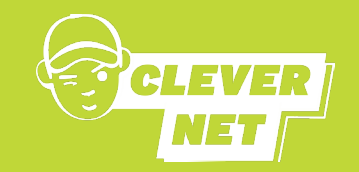

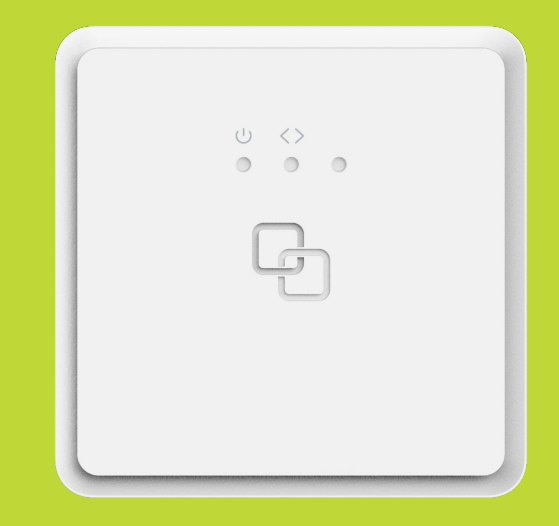

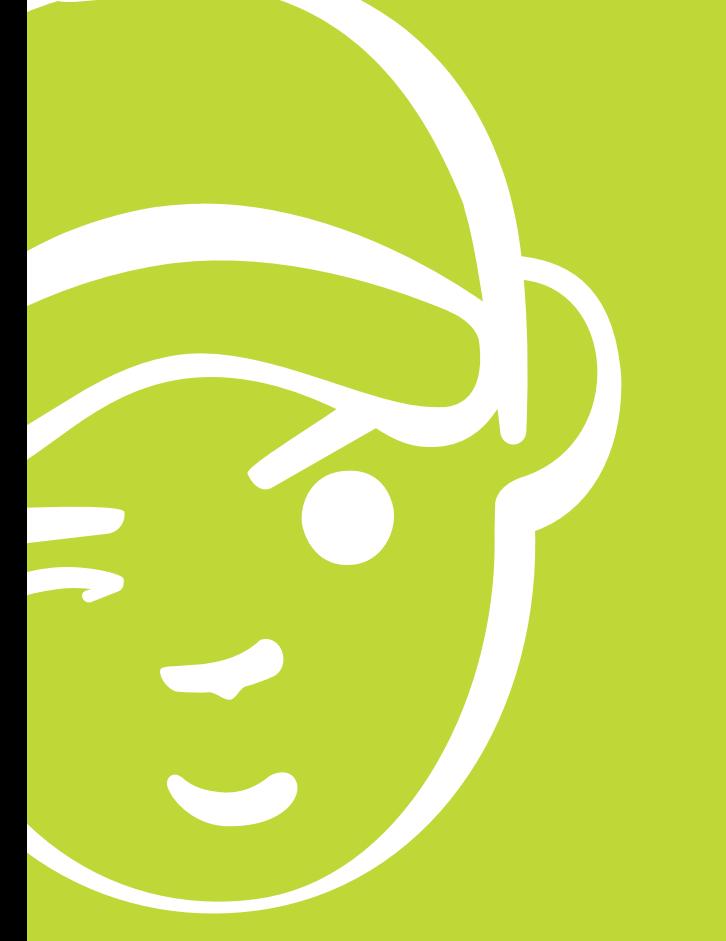

**Clevernet GmbH** Einsteinstraße 10 85716 Unterschleißheim +49 89 954 28 55 11 www.clevernet.de info@clevernet.de

# Clever erklärt:

**Inbetriebnahme des Glafasermodems (ONT) für die Nutzung ihres Glasfaseranschlusses**

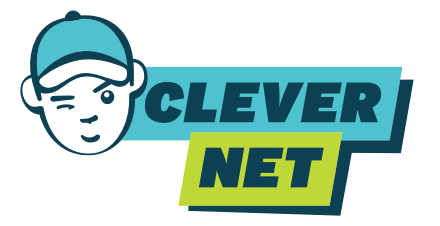

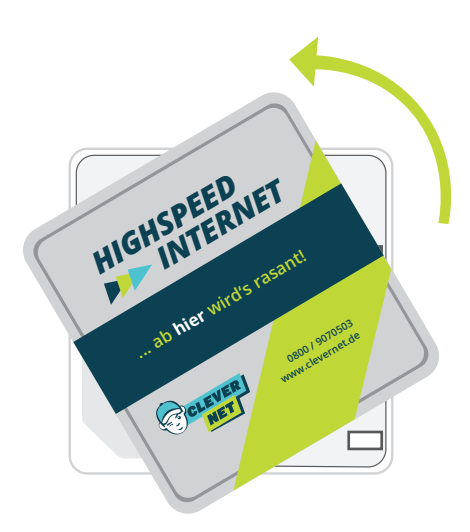

## **Es geht los!**

Vielen Dank für Ihre Buchung eines unserer Tarife. Um diesen nutzen zu können, benötigen Sie einen geeigneten Breitbandrouter. Wir liefern Ihnen ein Glasfasermodem, das auch als Optical Network Terminal (ONT) bezeichnet wird. Sie können dieses Modem mit einem Datenkabel (mindestens CAT 6) an Ihren Router anschließen. Dieses Dokument enthält Anweisungen zur Inbetriebnahme Ihres ONT-Glasfasermodems.

Alternativ können Sie auch eine FRITZ!Box mit integriertem GPON-Glasfasermodem verwenden, wie zum Beispiel die FRITZ!Box 5530/5590 Fiber (GPON Edition). In diesem Fall ist kein zusätzliches Glasfasermodem erforderlich.

Wir freuen uns darauf, Ihnen ein hervorragendes Internet-Erlebnis zu bieten. Bei weiteren Fragen stehen wir Ihnen gerne zur Verfügung.

## **Das benötigen Sie**

- Fertig installierten Glasfaser-Hausanschluss inkl. Abschlusspunkt (APL) - den haben wir bei Ihnen installiert
- ONT-Glasfasermodem das haben wir Ihnen zugesandt
- Eine freie 230V-Steckdose

**In den folgenden drei Schritten bereiten Sie Ihren Anschluss für die Nutzung vor...**

#### **SCHRITT 2 ONT montieren**

- Die rote Staubschutzkappe am ONT entfernen, falls diese noch steckt.
- Setzen Sie den ONT um 45° versetzt auf den APL und drehen ihn im Uhrzeigersinn um 45° auf den APL.
- Sie hören die Arretierung des ONT einrasten.

**Achtung! Die Steckerflächen sind sehr empflindlich und sollten nicht berührt oder verschmutzt werden, um die optimale Funktion zu gewährleisten.**

#### **SCHRITT 3 ONT einschalten**

- Mit dem ONT wurde ein Steckernetzteil geliefert; dieses stecken Sie in eine 230V-Steckdose und verbinden es mit dem Stromversorgungs-Eingang des ONT.
- Schalten Sie das ONT am Netzschalter an; es leuchtet die linke LED grün.
- Warten Sie einen Moment, bis die mittlere LED ebenfalls grün leuchtet und anzeigt, dass ein Signal auf der Glasfaserleitung anliegt.

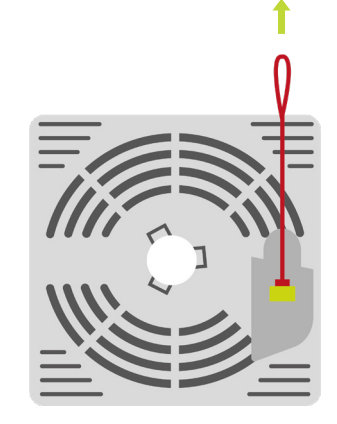

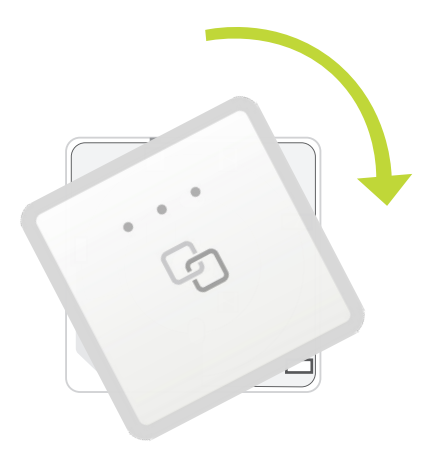

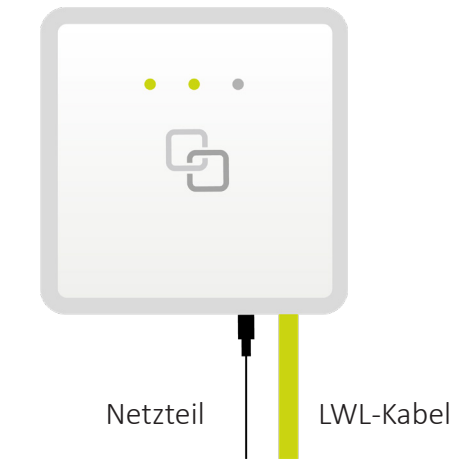

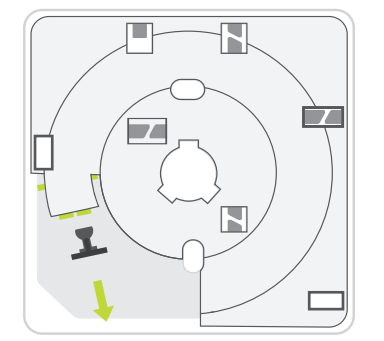

#### **SCHRITT 1 Blinddeckel entfernen**

- Auf dem Abschlusspunkt der Leitung (APL) befindet sich meist ein farbig bedruckter Blinddeckel; entfernen Sie diesen, indem Sie die seitliche Arretierung mit dem Schlosssymbol gedrückt halten.
- Drehen Sie den Blinddeckel entgegen dem Uhrzeigersinn und nehmen Sie ihn ab.
- Die schwarze Staubschutzkappe im APL entfernen, falls diese noch steckt.

### **So gehts weiter**

Nun ist Ihr Glasfaseranschluss betriebsbereit und Sie können Ihren Breitbandrouter anschließen und einrichten.